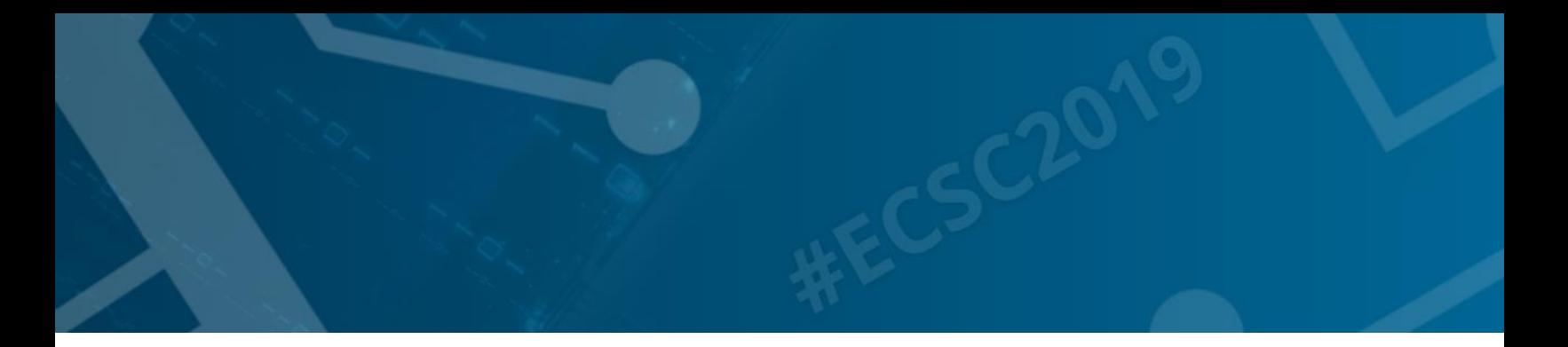

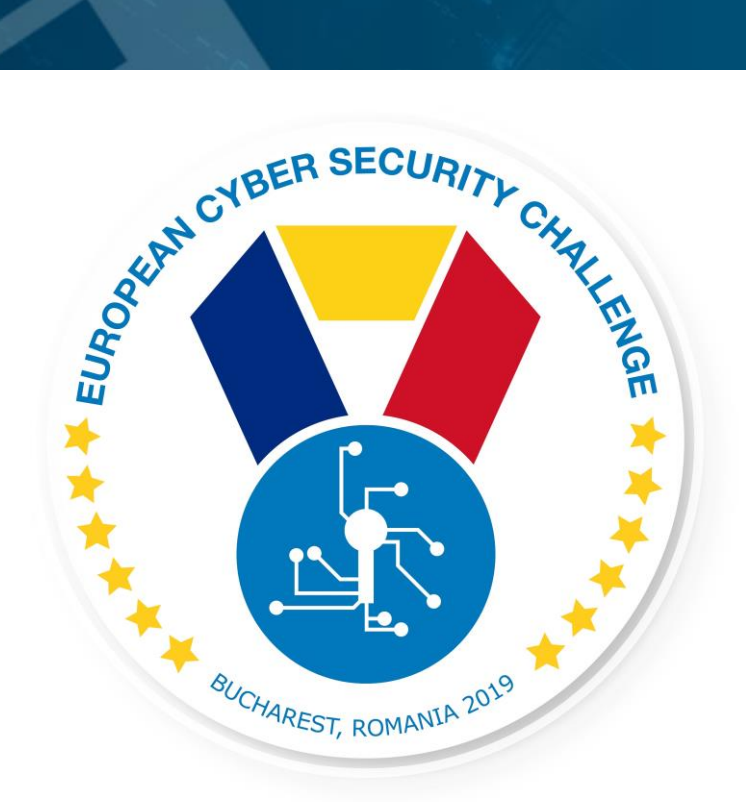

# SECURE SERVICES

CTF challenge

[Publish Date] **European Cyber Security Challenge 2019 Bucharest, Romania**

#### 1. Initial Write-Up

News is full of security breaches and unpatched systems exposed to known vulnerabilities every day. You as security researcher experience on a daily base the evidence of this and came across in interesting server, which seems to use an unpatched operating system.

## 2. Challenge specifications

- Category: Linux/Network/Exploiting/Reversing/ ShellShock
- Difficulty : Hard
- Expected time to solve: 4 hours to solve (aprx)

### 3. Technical specifications

Challenge Technical Specification, data to set up and access to the environment.

- IP address: network assigned
- Ubuntu 15.04
- challenges / TTzui45lp376hd3
- exploit ssh, mySQL, pyhton, remote code execution, php reverse shell, shellshock
- proof.txt
- Minimum setup requirements 2GB, 2 cores

### 4. Questions and answers

Question:

#### **European Cyber Security Challenge 2019 Secure Services Bucharest, Romania Bucharest, Romania Exercise Exercise 2 Exercise 2 Exercise 2 <b>EXECU**

What is the hash of proof.txt?

Answer: b2f29e0607e1455db56324f0a8d77e54

Question:

What is the directory to be found at robots.txt?

Answer:

secure-cgi-directory

Question:

What is the name of the exploit to use?

Answer:

Shellshock

Question:

What is the vulnerability to use to gain root access?

Answer:

Overlayfs Local Root Shell

#### 5. Attack Scenario

Example:

You as security researcher experience on a daily base the evidence of this and came across in interesting server, that seems to use an unpatched operating system.

#### 6. Installation instructions

*Setup for the organizers*

The attached 'challenge\_8' VM needs to be imported into the virtualization environment, the VM's will gain IP address from the network, they have no pre-set IPs. Players need to be able to connect to the defined subnet

#### *Setup for the players*

After installing and starting VirtualBox they can access the VM from their network (bridge, NAT, NAT network, host only). The VMs have no pre-set IPs.

#### 7. Tools needed

Tools needed for the solution of the challenge

- General Linux tools
- General web scripting/coding knowledge
- Exploit
- Code injection scripting
- Reverse shell
- General python knowledge

#### 8. Artefacts Provided

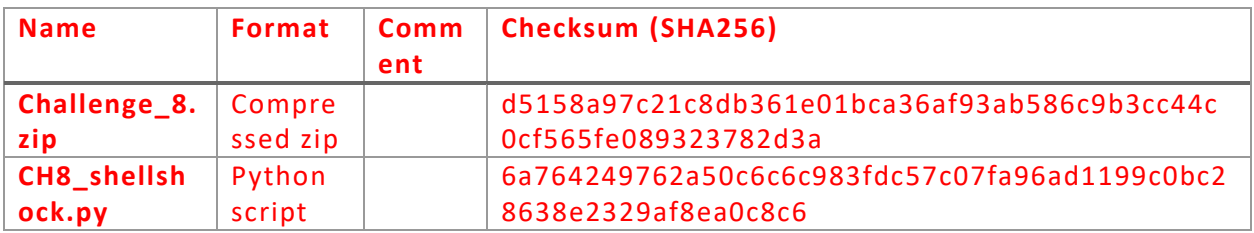

#### 9. Walkthrough (writeup)

#### Description:

- 1. Webserver is running on port 80 and port 32451.
- 2. Robots.txt can be found on port 32451.
- 3. /secure-cgi-directory can be found on robots.txt
- 4. There is a test.cgi file in the secure-cgi-directory.
- 5. test.cgi is vulnerable to ShellShock.
- 6. Create a reverse shell using the Shellshock exploit. See the following custom python code ( CH4\_shellshock.py exploit)
- 7. All outgoing ports are disabled by uwf firewall. Only tcp/53 port is allowed for outgoing connection.
- 8. Ubuntu 12.04/14.04/14.10/15.04 is vulnerable to overlayfs Local Root Shell.
- 9. Create interactive reverse shell: python -c 'import pty; pty.spawn("/bin/bash")'
- 10. Ubuntu 12.04/14.04/14.10/15.04 is vulnerable to overlayfs Local Root Shell.
- 11. Download and compile the following exploit to gain root access: <https://www.exploit-db.com/exploits/37292>
- 12. Be aware that Exploit can not be compiled under www-data.
- 13. There is a user called: john and the password is john
- 14. Switch to john user within the reverse shell terminal. Change user and compile the overlayfs exploit.